## **Tunneling Mode over Serial**

for XS1000/BF430

This guide describes how to setup and test communication between two serial device servers over the serial RS232/422/485 link.

This guide is based on the XS1000 serial device server with Windows XP.

The devices should be setup as following:

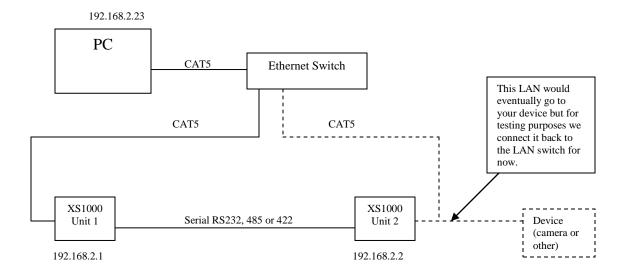

If RS232, connect:

Tx on unit 1 to Rx on unit 2
Rx on unit 1 to Tx on unit 2
D+ on unit 1 to D+ on unit 2
D- on unit 1 to D- on unit 2
Tx- on unit 1 to Rx- on unit 2
Rx- on unit 1 to Tx- on unit 2
Tx+ on unit 1 to Rx+ on unit 2
Rx+ on unit 1 to Tx+ on unit 2

Set the static IP address of your computer. In this example we use 192.168.2.23.

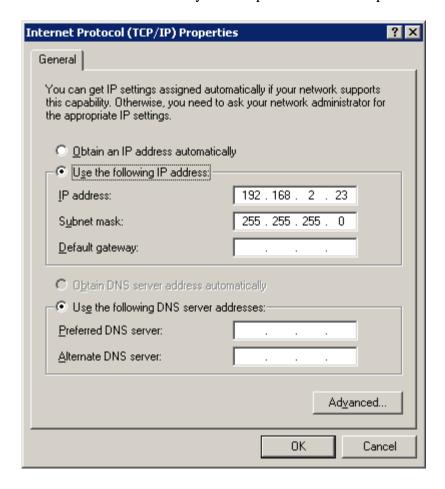

Log in to the XS1000 unit 1 and check the IP address is 192.168.2.1. (this is the default).

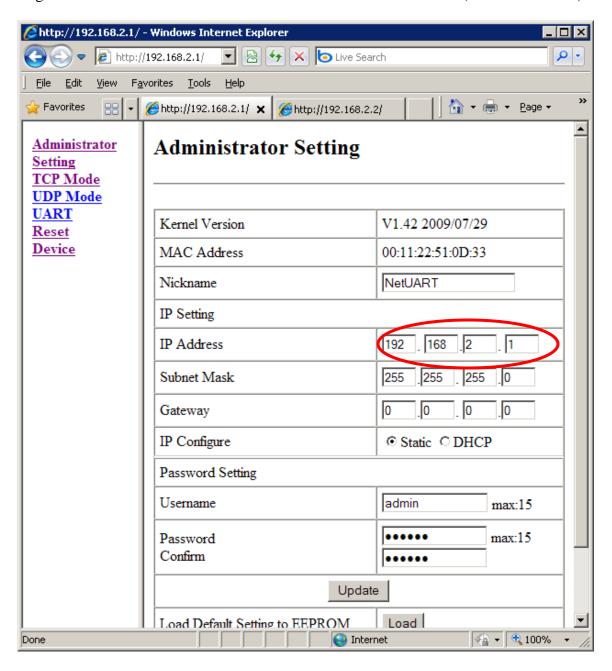

Log in to XS1000 unit 2 and set the IP address to 192.168.2.2.

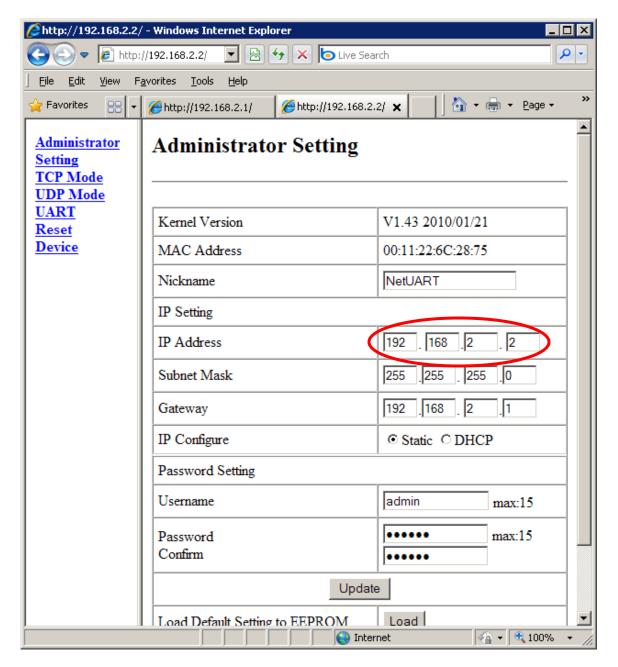

Start Putty (can be downloaded from <a href="www.Nordfield.com">www.Nordfield.com</a>) and open a connection to each XS1000. Here are the settings for unit 1:

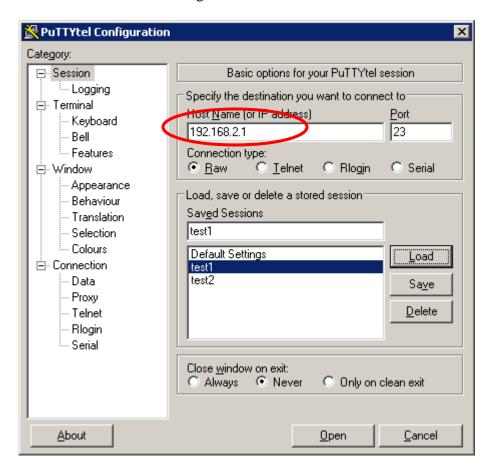

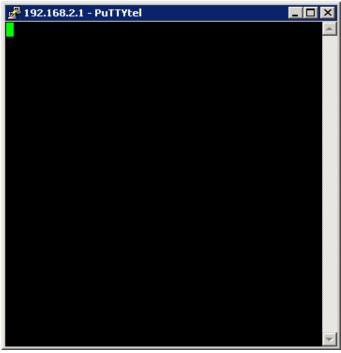

Here are the settings for unit 2:

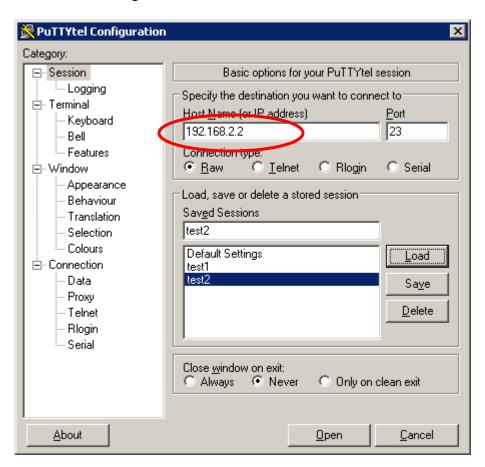

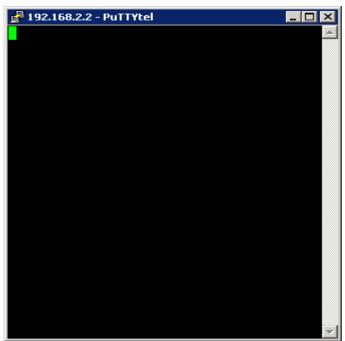

With the two sessions open, one for each XS1000, you can now send data back and forth between the two units over the serial connection via LAN.

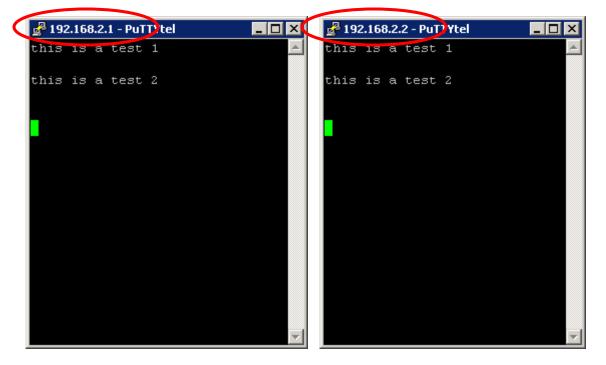